Intervals in Watches for evaluation, sending depend on type of the C-Monitor client license. Interval for execution of Watches evaluation is the same for all licenses - 5 minutes after start of the operating system.

R

OMER MONITOR

monitoring and management tool

Since version 2.6, Customer Monitor additionally transfers data from Watches in case of an internet outage, so even if internet crashes on the PC, Watches data will be gathered and sent to CM Server when the connection is restored. The buffer is normally sufficient for two days without internet.

## **Basic license**

For basic license, Watch parameters are evaluated in 15 minutes intervals, and information is sent to CM server every 15 minutes as well. This information can be also viewed in C-MonitorConsole in the section Watches, as displayed on the next image.

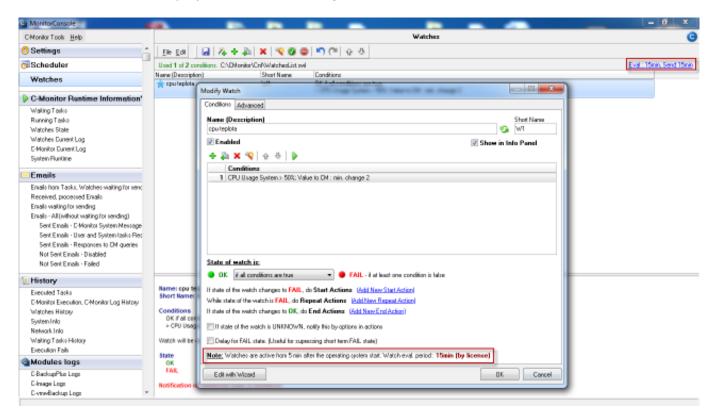

Image: Interval vyhodnocovania Watchov a interval odosielania údajov na CM server pri Basic licencii

## Standard license

For a Standard license, Watch parameters are evaluated in 3 minutes intervals, and information is sent to CM server every 2 minutes 55 seconds. This information can be also viewed in C-MonitorConsole in the section Watches, as displayed on the next image.

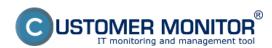

Published on Customer Monitor (https://customermonitor.co)

| MonitorConsole                                                                                                    |                                                                                                    | _ 0 ×                        |
|----------------------------------------------------------------------------------------------------|----------------------------------------------------------------------------------------------------|------------------------------|
| C-Monitor Tools Help                                                                                                    | Watchez                                                                                                    | G                            |
| 🙆 Settings 👘                                                                                                    | Ele Edi 🔒 🐉 🛠 🕸 🗶 🧐 🕲 😅 🌇 🖓 😳 🕹                                                                                                    |                              |
| 7 Scheduler                                                                                                    | Used 1 of 5 conditions. CADNonite/CnfWW/scheduist ov                                                                                                    | Eval : 3nin, Send 2nin 55teo |
| Watches                                                                                                    | Nordify Watch                                                                                                    |                              |
| C-Monitor Runtime Information                                                                                                    | Carditions Advanced                                                                                                    |                              |
| Waiting Tasko                                                                                                    | Name (Description) Short Name                                                                                                    |                              |
| Running Taske                                                                                                    | an 🔊 M                                                                                                    |                              |
| Watches State                                                                                                    | C Enabled Show in Info Panel                                                                                                    |                              |
| Watches Durient Log                                                                                                    | + 🕹 🗙 😵 🔄 🕹                                                                                                    |                              |
| D-Monitor Durrent Log                                                                                                    | Conditions                                                                                                    |                              |
| System Runtime                                                                                                    | 1 DPU Usage System > 80%; Value to CM : nin, change 2                                                                                                    |                              |
| Emails                                                                                                    |                                                                                                    |                              |
| Envale from Tarks, Watches waiting for serve<br>Received, processed Envale<br>Envale waiting for sending<br>Envale - Alf (whoot waiting for sending)<br>Servit Envale - C. Monitor System Nessage<br>Servit Envale - User and System Nessage<br>Servit Envale - User and System tasks Res<br>Servit Envale - Dashed<br>Not Servit Envale - Dashed<br>Not Servit Envale - Dashed | State of wetch is:                                                                                                    |                              |
| 1 History                                                                                                    | It state of the watch changes to FAIL_do Start Actions ( <u>Add New Start Action</u> )                                                                         |                              |
| Executed Tarks                                                                                                    | Name While state of the watch is FAIL, do Repeat Actions (Add New Repeat Action) Shor If state of the watch changes to DK, do End Actions (Add New End Action) |                              |
| E-Monitor Execution, C-Monitor Log History                                                                                                    |                                                                                                    |                              |
| Watches History                                                                                                    | Cond 🔄 Fistate of the watch is UNKNDWN, notily this by options in actions                                                                                      |                              |
| System Inka                                                                                                    | Delay for FAIL, state. (Useful for supressing shot term FAIL state)                                                                                            |                              |
| Network Info<br>Waiting Tacks History                                                                                                    |                                                                                                    |                              |
| Execution Fails                                                                                                    | Watch Watches are active from 5 min after the operating system start Watch eval. period : 3min (by license)                                                    |                              |
| Modules logs                                                                                                    | State OK Edit with Wised OK Cancel                                                                                                    |                              |
| C-BackupPlus Logs                                                                                                    |                                                                                                    |                              |
| C-Irvage Logs                                                                                                    | Notification of UNKNOWN state to DISABLED                                                                                                    |                              |
| E-vnwBackup Logs                                                                                                    |                                                                                                    |                              |

Image: Interval vyhodnocovania Watchov a interval odosielania údajov na CM server pri Standard licencii

## Premium license

For a Premium license, Watch parameters are evaluated in 30 second intervals, and information is sent to CM server every 1 minute. This information can be also viewed in C-MonitorConsole in the section Watches, as displayed on the next image.

Only for preminum license can be the Tik of C-Monitor client changed to the minimum 10 seconds. Therefore, evaluation of Watches will be every 10 seconds and data sent to CM server every minute.

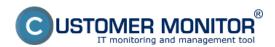

Published on Customer Monitor (https://customermonitor.co)

| MonitorConsole                                  |                                                                                                    | = 0 ×                   |
|-------------------------------------------------|----------------------------------------------------------------------------------------------------|-------------------------|
| C-Monitor Tools Help                            | Watchez                                                                                                    | G                       |
| 🕐 Settings 👘                                    | Ele Edi 📓 🖧 🕂 🎝 🗶 😵 🕲 🔊 (**) 🚱 🕹                                                                              |                         |
| 7 Scheduler                                     | E-V2Monito/ADnWWatchenList.ov/                                                                                | Eval: 30:eo, Send Tinin |
| Watches                                         | Modify Watch                                                                                                  |                         |
| C-Monitor Runtime Information                   | Conditions Advanced prin. charge 10                                                                           |                         |
| Waiting Tasko                                   | Name (Description) Short Name                                                                                 |                         |
| Running Taske                                   | apu 🧐 🖓 W2                                                                                                    |                         |
| Watches State                                   | Carbled Show in Into Panel                                                                                    |                         |
| Watches Durient Log                             | 4 & 9 <b>9</b> × 4                                                                                            |                         |
| E-Monitor Dunent Log                            |                                                                                                    |                         |
| System Runtime                                  | Condition                                                                                                    |                         |
| Emails                                          | 1 DPU Usage System < 8%; Value to CM : min. change 2                                                          |                         |
| Envails from Tasks, Watches waiting for service |                                                                                                    |                         |
| Received, processed Envalue                     |                                                                                                    |                         |
| Envals waiting for sending                      |                                                                                                    |                         |
| Ensals - All (without waiting for sending)      |                                                                                                    |                         |
| Sent Einails - D Monitor System Message         |                                                                                                    |                         |
| Sent Einails - User and System tasks Res        |                                                                                                    |                         |
| Sent Emails - Responses to DM queries           | Date of which in                                                                                              |                         |
| Not Sent Emails - Disabled                      | State of watch in:                                                                                            |                         |
| Not Sent Emails - Failed                        | 🗢 DK. 👔 all conditions are true 🔹 🗣 FALL - i' at least one condition is fabre                                 |                         |
| 10 History                                      | Fistate of the watch changes to FAIL, do Start Actions (Add Now Start Action)                                 |                         |
| Executed Tasks                                  | For While state of the watch is FAIL, do Repeat Actions ( <u>Add New Prepat Action</u> )                      |                         |
| E-Monitor Execution, C-Monitor Log History      | Nee Fister of the watch changes to OK, do End Actions Add/New End Action                                      |                         |
| Watches History                                 | She ii Kate of the watch is UNKNOWNL notify this by options in actions                                        |                         |
| System Infa                                     |                                                                                                    |                         |
| Network Info                                    | Delay for FAL state. (Useful for supressing shot term FAL state)                                              | F                       |
| Waiting Tacks History                           | Nate: Watches are active from 5 min after the operating system start. Watch eval. period ; 30xec (by license) |                         |
| Execution Fails                                 |                                                                                                    |                         |
| Modules logs                                    | Edit with Weard OK Cancel                                                                                     |                         |
| C-BackupPlus Logs                               | An - In secondices are your                                                                                   |                         |
| C-Invage Logs<br>C-VmvBackup Logs               | FAL - If at least one condition is false                                                                      |                         |
| Crysteedurup Lugs                               |                                                                                                    | -                       |

Image: Interval vyhodnocovania Watchov a interval odosielania údajov na CM server pri Premium licencii

Interval of Watches evaluation can be changed on CM portal in the section *Admin zone -> C-Monitor* settings on PC -> Choose a concrete computer and in the section basic C-Monitor settings, find the line C-Monitor Tik interval and as displayed on the next image, enter your required value.

|                                                                          | 🗮 📜 🏧 Úvodný prehľav                                                                                                    | d 🥑 Kredit 🍞 Manual 🍈 Odhlåsit' |
|--------------------------------------------------------------------------|----------------------------------------------------------------------------------------------------|---------------------------------|
|                                                                          | Admin zóna Prehliadanie a Customer Desk Communicator                                                                                                    | Správca: Test - Spravca 🕜       |
| - Zhair vieto · Rozhair vieto                                            | 3 Nastavenie C-Monitora na PC                                                                                                    | ٩                               |
| - Hlavné menu                                                            | Spoločnosť Požítač & Použiv/Email                                                                                                    |                                 |
| Zákaznici                                                                | Licencia OS                                                                                                    |                                 |
| Počítače<br>Audit SWI a evidencia HWI                                    | Použivateľ počítača Junj                                                                                                    |                                 |
| - Použivatelia                                                           | Meno v predmete emailovej<br>notifiklička pra Easyclick JungB                                                                                                    |                                 |
| Nőj profil<br>Zákaznicke kontá<br>Používateľská história                 | Emaily pre d'alélu notifikáciu<br>Emaily pre d'alélu notifikáciu<br>Easyclick požiadaviek                                                                                       | -                               |
| Admin. nästroje                                                          | Telefón použivateľa Email použivateľa                                                                                                    |                                 |
| Inštalácie a skripty<br>Udržiavanie PC                                   | Povoliť automatickú 🐼 Zobraziť históriu aktualizácií                                                                                                    |                                 |
| C-Moeitor klient     Nastavania C-Monitor na PC     Recently a stav üloh | Hesio pre pristup do<br>konfigurácie C-Monitor-u<br>Hesio sa vyšaduje pre prístup do konfigurácie C-Monitora, úpravu C-Schedulera a Watches, zastavenie a skončenie C-Monitora. |                                 |
| Watches - nastavenia<br>Aktualizácia C-Monitor KI.<br>Verzie             | C-Monitor Tik interval sek.<br>Východzia hodnota je 30 sekúnd. Hodnotu pre C-Monitor Tik interval zadajte len v prípade, ak si prajete použíf inú ako východziu hodnotu.        | ]                               |
| Licencie                                                                 | Parametre pre http komunikáciu medzi C-Ilonitor klientom a CIII serverom                                                                                                    | Aktualizovať na počítači ,      |

Image: Zmena intervalu vyhodnocovania Watches (Tik)

Date: 02/15/2013External Links: Porovnanie icencií CM [1]Images:

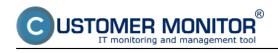

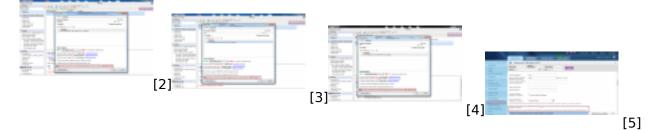

## Links

- [1] https://customermonitor.co/node/729
- [2] https://customermonitor.co/sites/default/files/basic.png
- [3] https://customermonitor.co/sites/default/files/standard.png
- [4] https://customermonitor.co/sites/default/files/premium.png
- [5] https://customermonitor.co/sites/default/files/tik.png